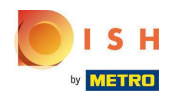

## Click on the menu button.  $\bullet$

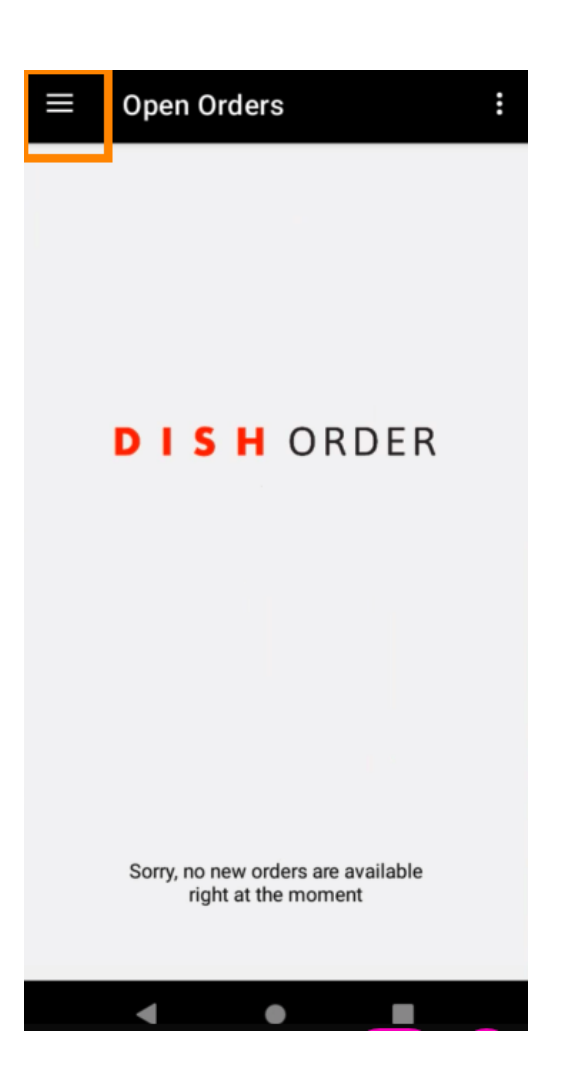

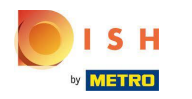

## Click on Online menu.  $\boldsymbol{0}$

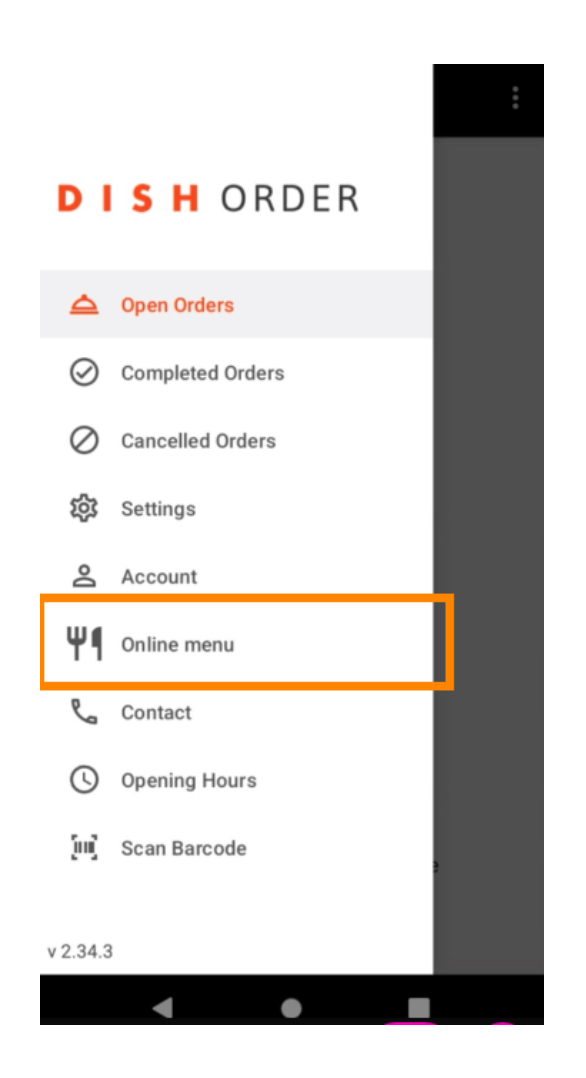

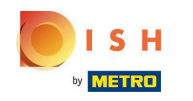

All your implemented menu items will be displayed. You are now able to enable/disable your desired  $\bigcap$ menu item by clicking on the switch. Note: The changes will affect the availability of menu items on your DISH Order webshop.

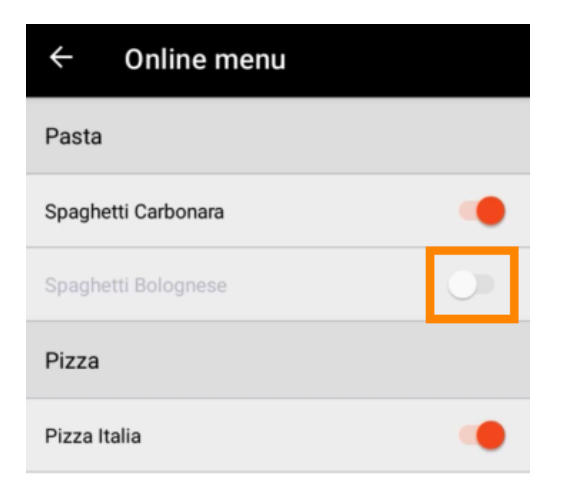

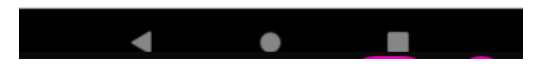

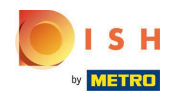

## That's it. You're done.  $\odot$

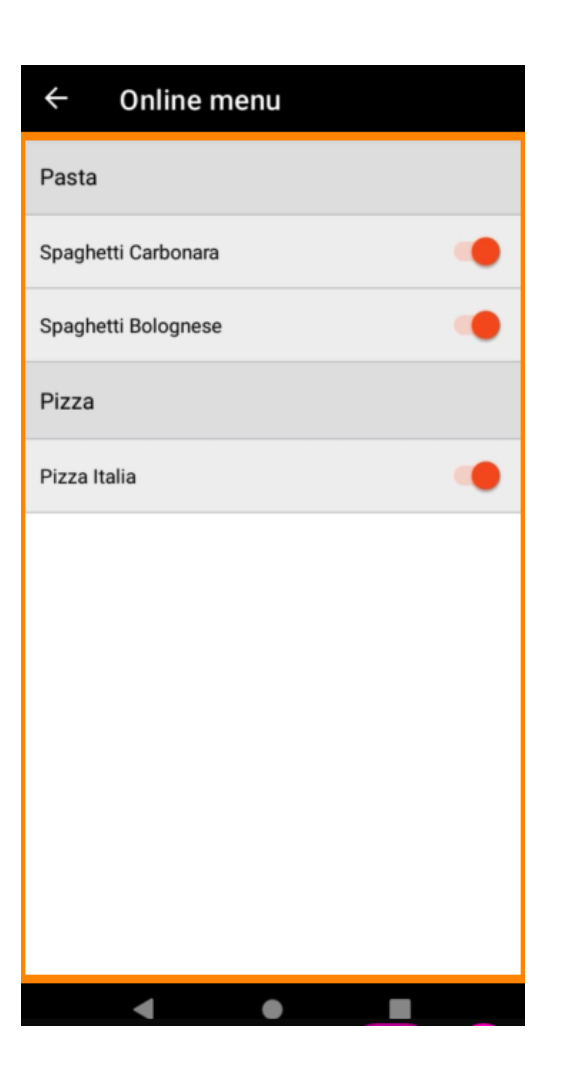

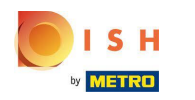

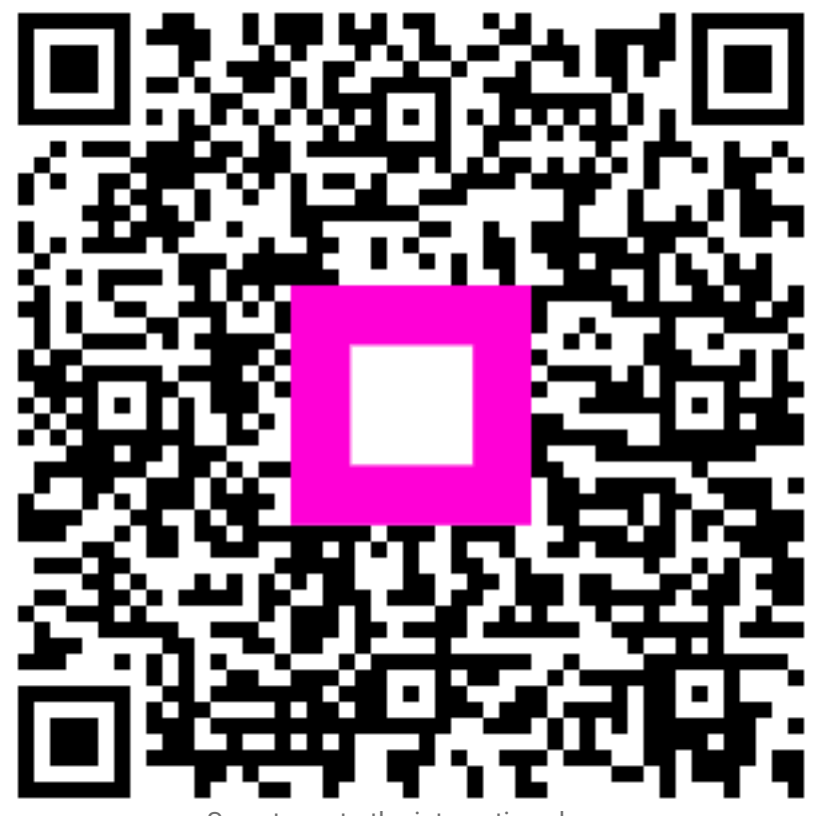

Scan to go to the interactive player